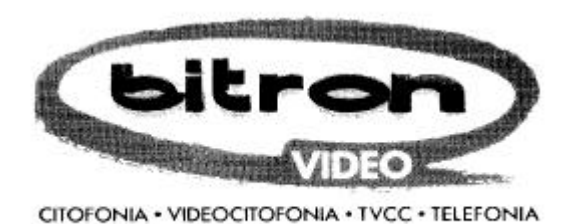

## INTEGRATION AU MANUEL D'INSTALLATION

## **MDK70** MODULE D'APPEL NUMERIQUE **VERSION 3.0**

# **IMPORTANT**

**Ce document contient la mise à jour du manuel d'instructions** 

cod. 01217552310 **cod. 01217552310**

#### Félicitations!

Vous êtes en train d'installer le nouveau module d'appel Bitron Video MDK 70 version 3.0 qui permet, grâce au nouveau software réalisé exprès, d'obtenir, par rapport à la version précédente,, toute une série de performances adjonctives qui font du système digital Bitron Video série 70 l'un des plus évolués et flexibles qui soient disponibles sur le marché.

Ceux qui connaissent déjà le système digital Bitron Video savent qu'il permet de réaliser des installations de parlophonie avec un maximum de 9999 usagers en utilisant tout simplement 6 fils communs dans le cas d'installations de parlophonie ou 10 fils communs dans le cas d'installations de vidéoportier, et qu'il permet de brancher jusqu'à un maximum de 6 platines digitales principales (qui peuvent appeler tous les usagers de l'installation) et 10 platines secondaires (qui ne peuvent appeler que les usagers de leur propre entrée/escalier).

Chaque escalier secondaire peut uniquement appeler les codes de ses propres usagers: les usagers qui appartiennent à l'escalier 0 auront les codes de 0 à 999, les usagers de l'escalier 1 les codes de 1000 à 1999, les usagers de l'escalier 2 les codes de 2000 à 2999 et ainsi de suite jusqu'à l'escalier 9.

C'est en effet grâce à ce type de codage que le système permet de gérer le service d'occupé (qui peut par ailleurs être exclu) d'une façon "intelligente", puisque lorsqu'un visiteur fait un appel d'une platine secondaire, toutes les autres secondaires (qui peuvent seulement appeler des usagers différents de celui qui vient d'être appelé) pourront aussi effectuer des appels. Les platines principales pourront aussi effectuer des appels librement et recevront le signal d'occupé sur le voyant seulement si le visiteur essaiera d'appeler un escalier secondaire qui est déjà en conversation avec sa propre platine.

Si, au contraire, l'appel arrive d'une platine principale, seulement la platine secondaire relative à l'escalier auquel appartient l'usager appelé, ainsi que toutes les autres platines principales, montrera le message d'occupé; les autres platines secondaires qui ne sont pas intéressées à l'appel du groupe principal seront libres d'appeler leurs usagers.

La réduction du nombre de fils de colonne s'obtient grâce à des dispositifs placés le long de la colonne qui décodent les codes d'appel et les envoient aux combinés ou aux moniteurs des différents appartements. Ces dispositifs s'appellent en effet décodeurs à cause de leur fonction.

De suite nous résumons les caractéristiques principales des différents décodeurs de la gamme Bitron Video:

#### **1. Décodeur DD70**

Réalisé en boîtier d'aluminium il permet le branchement d'un maximum de 5 usagers dans des installations standard ou avec central de conciergerie.

Le codage permet d'insérer les milliers, les centaines et les dizaines; un pontet permet d'attribuer aux 5 combinés/moniteurs branchés au décodeur le code unités de 0 à 4 ou bien de 5 à 9.

#### **2. Décodeur DD 71**

Réalisé en boîtier DIN à 12 modules, ses caractéristiques sont les mêmes du précédent mais il permet, lorsqu'il est utilisé avec central de conciergerie, d'avoir les fonctions "alarmes" et "intercom" sur la deuxième ligne phonique.

#### **3. Décodeur DDU 70**

Il s'agit d'un circuit qui peut être inséré à l'intérieur des combinés AN 1000, AN 0036, AN 7320 ou bien à l'intérieur du moniteur MV 80. Ses fonctions sont les mêmes du DD 70 mais pour un seul usager. Le codage permet d'insérer les milliers, les centaines, les dizaines et le unités en permettant en fait

d'attribuer à chaque moniteur/combiné n'importe quel code.

#### **4. Décodeur DD 724**

Réalisé en boîtier DIN à 12 modules, il a été conçu pour réduire au minimum les coûts du matériel et permet de brancher un maximum de 24 usagers.

On ne pourra pas l'utiliser dans le cas d'installations avec central de conciergerie.

Le codage permet d'insérer les milliers, les centaines, les dizaines et les unités du premier usager liant les 23 usagers suivants de façon croissante.

Le système digital Bitron Video est donc sans doute extrêmement flexible mais jusqu'à présent on était obligés d'attribuer, à chaque usager, un code dicté par l'éxigence de la division du système en escaliers et par l'utilisation de décodeurs multiples.

Ceci ne rencontrait pas toujours lexigence de vouloir attribuer à chaque usager un code "parlant" qui identifie, par exemple, le nombre de l'appartement ou bien l'étage et la position.

#### **La version 3.0 a dépassé ces limitations!!!**

A l'intérieur de chaque groupe extérieur il y a en fait un répertoire électronique qui permet de mémoriser jusqu'à 400 noms, à chacun desquels l'on pourra attribuer un code d'appel (4 chiffres) et un code d'ouverture de la porte (6 chiffres).

La nouvelle version permet, pendant la programmation du répertoire, non seulement d'attribuer à chaque usager un code d'installation à 4 chiffres (exactement comme pour les versions précédentes) et un code personnel d'ouverture de la porte (qui, contrairement aux versions précédentes, permet la mémorisation de codes d'ouverture de la porte avec un nombre de chiffres de 1 à 6), mais aussi un autre code (1 à 4 chiffres) qui sera le code effectivement composé par le visiteur qui veut effectuer un appel et qui sera totalement dégagé des exigences des décodeurs et des escaliers (pour lesquels le code de système reste valable).

Pour pouvoir tirer de la mémoire l'espace nécessaire à l'emmagasinage de cette deuxième donnée, le nombre de chiffres du nom (dans les versions précédentes 28 caractères) a été réduit à 24, ce qui est en tout cas suffisant même pour des noms très longs.

Ce changement de codes est valable seulement dans le cas de 400 usagers maximum; pour un nombre plus élevé, puisqu'il n'y a pas assez de place pour tous dans le répertoire, les usagers dont le nom n'est pas mémorisé dans le répertoire ne pourront pas avoir un code de système différent de celui qui sera composé par le visiteur.

Ce répertoire électronique peut être écrit et mis à jour, même après l'installation, de différentes façons:

- 1. par clavier local c'est une méthode un peu longue mais il ne faut aucun autre dispositif
- 2. par ordinateur ou minitel branché sur place: grâce au software de branchement fourni avec le module MDK70, le travail devient plus rapide puisque l'on peut écrire le répertoire et les codes à l'aide d'un ordinateur
- 3. par modem:

si l'on branche au système un modem fixe en configuration adéquate, l'on peut par la suite mettre à jour le répertoire de la platine, même à distance, tout simplement en se connectant au système par modem.

Les pages suivantes montrent la procédure à suivre pour effectuer les programmations susdites

#### **ATTENTION**

La programmation du répertoire électronique de la version 3.0 est un peu différente de ce qui est indiqué dans le MANUEL D'INSTALLATION et dans le MANUEL OPERATEUR (qui se réfèrent aux versions précédentes). En ce qui concerne donc les chapitres **C 1.1, C 3 1.1 C 3 1.2 C 3 1.3 C 3 2.2 et C 5 3.1** il faudra donc se référer aux indications qui suivent et non pas à ce qui est indiqué dans les chapitres susdits des deux manuels.

Dans la nouvelle version 3.0 même le message qui invite à la recherche des noms dans le répertoire sera modifié montrant dans la deuxième ligne de l'afficheur lìindication TAPER SUR CLOCHE si le visiteur, une fois trouvé le nom de l'usager qu'il désire appeler, ne complète pas cette opération dans les 2 secondes qui suivent.

### **MODIFICATION DE LA PROGRAMMATION POUR VERSION 3.0**

*Les chapitres suivants remplacent les mêmes du MANUEL D'INSTALLATION et du MANUEL GESTION DU SYSTEME* 

#### **C 1**.1) **Programmation du répertoire**

Pour programmer les noms dans le répertoire électronique presser la touche 1.

ATTENDRE S.V.P. apparaîtra et après une dixaine de secondes, la première location de mémoire apparaîtra. En pressant les touches 1 ou 2, les lettres et les numéros commenceront à "défiler" en ordre alphabétique en avant (touche 1) ou en arrière (touche 2). Une fois que l'on a trouvé la lettre desirée, en pressant la touche 5, la lettre sélectionée restera en haut à gauche et le trait se déplacera vers la droite d'un pas.

Procéder de la même façon pour la deuxième lettre et presser à nouveau la touche 5 pour avancer d'un autre pas. Ce système permettra de mémoriser toutes les lettres du nom et du prénom (maximum 24 lettres). A n'importe quel moment l'on peut modifier una lettre, deplaçant le curseur en arrière à l'aide de la touche 4. Après avoir écrit le nom correctement, presser la touche ENT pour la mémoriser définitivement. De cette façon le curseur clignotant se déplacera automatiquement sur la quatrième avant la dernière case en bas à droite.

En utilisant les touches numériques du clavier, l'on attribuera à l'usager son propre code d'appel (celui que le visiteur devra composer pour l'appeler).

 Si l'on ne veut pas attribuer à l'usager un code de système (celui effectivement transmis aux décodeurs) différent de celui qui a déjà été attribué, il suffira de presser ENT et l'afficheur indiquera immédiatement CODE OUVRE-PORTE avec le curseur clignotant sur la deuxième ligne. En utilisant les touches numériques l'on peut maintenant attribuer à l'usager son propre code d'ouverture de la porte personnel, d'un maximum de 6 chiffres (si le code a moins de six chiffres les premiers seront des zéros). Ce code sera aussi mémorisé en pressant ENT.

 Si par contre, l'on veut attribuer à l'usager un code de système (code transmis) différent de celui d'appel (code composé) après avoir terminé de "composer" le code d'appel, au lieu de presser ENT il faudra presser la touche  $\triangle$  ; de cette facon le curseur clignotant se déplace 8 cases en arrierère permettant d'inserer, à l'aide des touches numériques du clavier, le code à 4 chiffres qui sera transmis chaque fois que l'on désire appeler cet usager-là.

Pressant à nouveau ENT l'on revient à la phase de programmation du code personnel d'ouverture de la porte.

Une fois terminée la programmation d'un usager l'on peut passer aux locations de mémoire suivantes ou précédentes utilisant les touches  $\bigdownarrow$  et  $\bigtriangleup$ .

Une fois terminée la programmation de tout le répertoire il suffira de presser la touche **X** pour revenir au menu de programmation.

Pendant une cinquantaine de secondes l'afficheur indiquerà ATTENDRE S.V.P. et montrera à nouveau le menu. Maintenant tous les noms ont été mémorisés et mis en ordre alphabétique dans le répertoire (note: l'ordre alphabétique est limité au cinquième chiffre).

Presser maintenat la touche 4 pour revenir au fonctionnement normal.

#### **Exemple de programmation du répertoire**

Supposons de programmer dans le répertoire le nom MARIO ROSSI auquel nous voulons attribuer le code d'appel 4237 et le code de système 2300 (celui qui sera réellement transmis a l'installation et sur lequel il faudra programmer les décodeurs ).

Procéder comme suit:

• Presser la touche **X** pour 7 secondes et le password (7777 si l'on fait la programmation pour la première fois). L'afficheur montre:

1 RUBR 2 HORL

3\_TX/RX 4\_SORTIR

• Presser la touche 1 l'afficheur montre la première location de mémoire. Si elle est occupée l'on peut écrire dessus ou chercher une location libre à l'aide de la touche  $\downarrow$ .

> **\_** \_ \_ \_ \_ \_ \_ \_ \_ \_ \_ \_ \_ \_ \_ \_ \_ \_ \_ \_ \_ \_ \_ \_ \_ \_ \_ \_ 0 0 0 0

• Presser les touches 1 ou 2 pour faire défiler les lettres jusqu'à ce que la lettre **M** n'apparaisse

**M** \_ \_ \_ \_ \_ \_ \_ \_ \_ \_ \_ \_ \_ \_ \_ \_ \_ \_ \_ \_ \_ \_ \_ \_ \_ \_ \_ 0 0 0 0

• Presser la touche 5, le curseur avancera d'un caractère

 $M$  \_ \_ \_ \_ \_ \_ \_ \_ \_ \_ \_ \_ \_ \_ \_ \_ \_ \_ \_ \_ \_ \_ \_ \_ \_ \_ 0 0 0 0

• Répéter les opérations précédentes pour faire apparaître la lettre **A**

**M A** \_ \_ \_ \_ \_ \_ \_ \_ \_ \_ \_ \_ \_

\_ \_ \_ \_ \_ \_ \_ \_ \_ \_ \_ \_ 0 0 0 0

• De la même façon compléter le nom avec les touches 1,2, 4 et 5.

**M A R I O R O S S I** \_ \_ \_ \_ \_ \_ \_ \_ \_ \_ \_ \_ \_ \_ \_ \_ 0 0 0 0

- Presser ENT, le curseur se déplace sur le chiffre milliers.
- Presser la touche qui correspond au premier chiffre du code d'appel (**4**); l'afficheur montre 4

**MARIO ROSSI\_** \_ \_ \_ \_ \_ \_ \_ \_ \_ \_ \_ \_ **4** 0 0 0

• Compléter le code d'appel composant 2 3 et 7

**M A R I O R O S S I** \_ \_ \_ \_ \_ \_ \_ \_ \_ \_ \_ \_ \_ \_ \_ \_ **4 2 3 7**

• Maintenant, puisque l'on désire attribuer un code de système différent du code d'appel, il faut appuyer sur la **touche**  $2 \times 1$ . (Si l'on ne veut pas différencier les deux codes presser ENT; de cette façon le code d'appel sera automatiquement copié aussi dans le code de système ). Ie curseur se déplacera de 8 positions en arrière.

> **M A R I O R O S S I** \_ \_ \_ \_ \_ \_ \_ \_ \_ \_ \_ \_ **\_** \_ \_ \_ **4 2 3 7**

• Presser la touche qui correspond au premier chiffre du code de système (2); l'afficheur montre 2

**MARIO ROSSI** \_\_\_\_ \_ \_ \_ \_ \_ \_ \_ \_ **2 \_** \_ \_ **4 2 3 7**

• Compléter le code d'appel composant 3 0 et 0

**MARIO ROSSI** \_ \_ \_ \_ \_ \_ \_ \_ **2 3 0 0 4 2 3 7**

• Presser la touche ENT l'afficheur montre:

\_

#### **CODE OUVREPORTE**.

• A l'aide des touches numériques composer le code personnel d'ouverture de la porte (ex 8326) tapant 008326 (même si le code final sera seulement de 4 chiffres, pendant la programmation il faut en écrire 6 : deux zéros et les quatre chiffres du code).

#### **CODE OUVREPORTE**. **0 0 8 2 3 6**

Si l'on veut effacer et ne plus mémoriser le code d'ouverture de la porte d'un usager il suffit, pendant cette phase, de presser la touche  $\mathcal{P}$ .

- Presser ENT pour compléter la programmation et passer à la location suivante
- Presser la touche **X** pour compléter la programmation. L'afficheur montrera:

#### **ATTENDRE S.V.P.**

- Après quelques dizaines de secondes (max 90) le système reviendra au menu de programmation.
- Presser la touche 4 pour sortir de la programmation et revenir à l'état de fonctionnement normal.

#### **C 3**.1) **Programmation du répertoire par ordinateur à distance via modem**

#### **C 3**.1.1)CHOIX DU MODEM

Se référer au chapitre correspondent du MANUEL D'INSTALLATION

#### **C 3**. 1.2)BRANCHEMENT DU MODEM A MDK70

Se référer au chapitre correspondent du MANUEL D'INSTALLATION; tenir compte du fait que pour la version 3.0 les essais ont été faits sur modems plus modernes tels que US ROBOTICS Sportster Voice 33.6, US ROBOTICS Sportster Message plus et Thunder Com 336 VT (aucun desquels n'est utilisable sur minitel).

#### **C 3**. 1.3)BRANCHEMENT DU LOGICIEL

Se reférer au chapitre correspondent du MANUEL D'INSTALLATION tenant compte du fait que si l'on utilise ce programme dans une fenêtre DOS (à écran total) de Windows (soit Windows 3.1 ou Windows 95) il pourraient y avoir des erreurs de communication dues au partage de la port série, COM1 ou COM2.

Dans ce cas nous conseillons de terminer l'exècution de windows et rec ommencer en DOS.

#### **C 3.** 2.2)EDITION D'UN REPERTOIRE

Se référer au chapitre correspondent du MANUEL D'INSTALLATION; la procédure est la même excepté pour le paragraphe relatif à *Edition répertoire*:

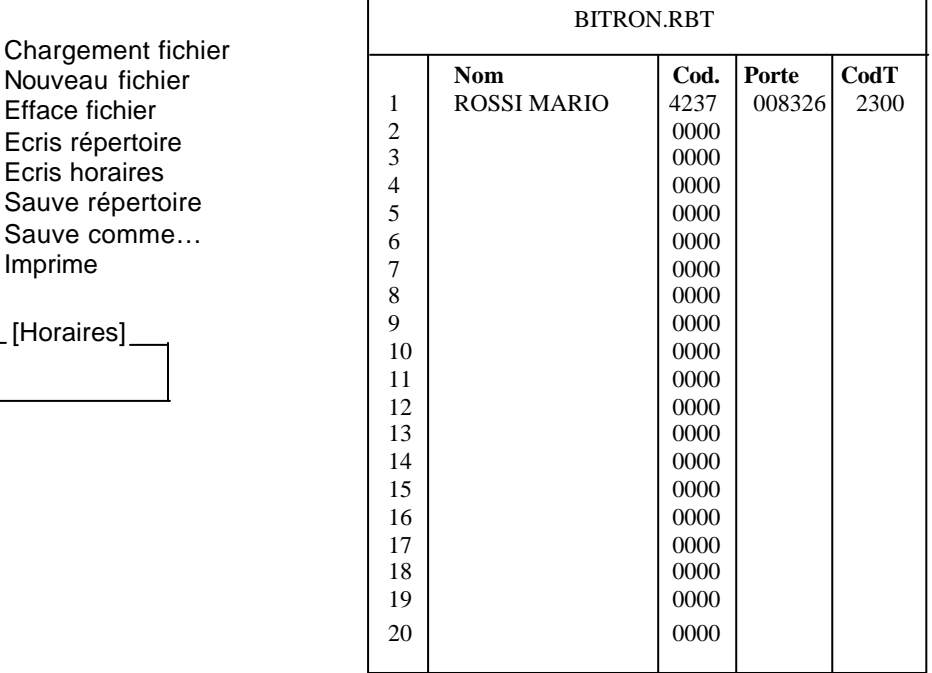

#### BITRON VIDEO Ver 3.0

#### ESC POUR SORTIR

#### SISTEMA DIGITALE SERIE 70

Cette fenêtre indique les locations de mémoire du répertoire et ses données.

Par rapport aux versions précédents on a ajouté la colonne CodT qui permet d'attribuer a chaque usager un code de système (celui qui sera effectivement transmis à l'installation) différent du code d'appel.

Sélectionner *Ecris Répertoire* à l'aide des flèches et presser ENTER; le curseur se déplace dans la première ligne en haut à gauche de la fenêtre du répertoire;l'on peut maintenant écrire le nom de l'usager auquel l'on veut attribuer un code d'appel, un code personnel d'ouverture de la porte et un code de système éventuel.

L'on peut insérer jusqu'à un maximum de 24 caractères (y compris les espaces, les points, les virgules, etc.). Si l'on a fait une faute on peut l'effacer à l'aide de la touche RETURN et écrire correctement. Après avoir écrit le nom presser ENTER pour passer à la colonne suivante qui concerne les codes d'appel à attribuer à l'usager. Les chiffres du code sont quatre et, dans le cas de numéros inférieurs à 1000 il faudra les faire précéder par des zéros. A la fin de cette opération le curseur se déplacera immédiatement vers le dernier champ libre, celui relatif au code du système.

Si l'on ne veut pas attribuer un code transmis différent du code d'appel, presser ENTER et le curseur reviendra immédiatement sur le premier caractère du nom; autrement, insérer le code que l'on désire transmettre au système (le code avec lequel l'on programmera les décodeurs).

Pour déplacer le curseur sur la ligne suivante utiliser la touche  $\perp$  et répéter toutes les opération avec le nouvel usager.

Il y a 400 lignes disponibles qui correspondent à autant de noms.

Pour sortir de la fenêtre et réactiver les commandes presser **ESC une seule fois** et sélectionner ensuite SAUVE REPERTOIRE ou bien SUVE COMME… pour sauver toutes les données dans le répertoire.

En ce qui concerne les autres commandes se référer au MANUEL D'INSTALLATION.

Il faut aussi noter que dans la version 3.0 l'on a ajouté la commande IMPRIME.

Cette commande permet de créer un fichier de texte avec le même nom du répertoire ouvert mais avec extension .TXT .Le répertoire pourra ensuite être imprimé sur papier avec n'importe quel programme BLOC NOTES, WORD PAD ou sous un éditeur de texte.

Lorsque l'on sélectionne la commande IMPRIME une fenêtre ulterieure s'ouvre permettant de choisir si l'on veut inclure dans le fichier " à imprimer" les 400 lignes du répertoire ou bien seulement le lignes relatives aux données des usagers mémorisés.

#### **A 4**.1.4) **Programmation du répertoire par minitel:**

• Choisir, pressant la touche 1, l'option PROGRAMMATION RUBRIQUE

• Après quelques instants (env. 30" ) l'afficheur montre:

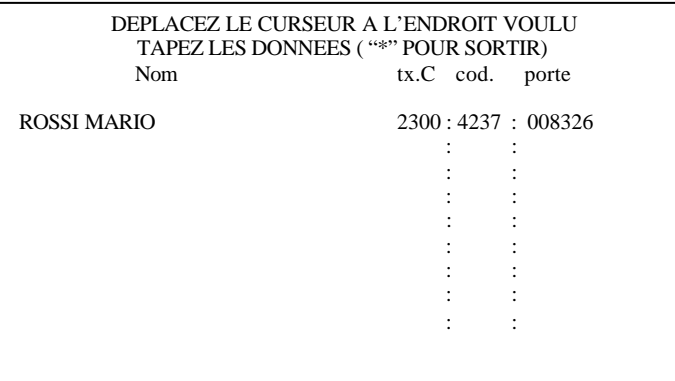

Déplacer le curseur à la position desirée (utilisant les touches  $\uparrow \bullet \rightarrow \bullet$ ) et composer le nom de l'usager.

Se déplaçant ensuite à la colonne cod. l'on peut insérer le code d'appel de l'usager.

S'il faut attribuer un code de système différent du code d'appel il faudra remplir aussi la colonne tx.c avec le code qui doit être effectivement transmis au système. Cette place sera laissée en blanc si l'on ne veut pas que les codes transmis soient différents des codes composés.

Procéder ensuite avec la programmation comme indiqué dans le MANUEL D'INSTALLATION.

### **Câble pour connexion à l'ordinateur**

Le câble pour le branchement de la centrale à l'ordinateir **n'est** pas fourni mais il doit être comme indiqué dans le manuel de l'usager si la prise série de l'ordinateur est a 25 pôles ou bien comme indiqué dans le schéma suivant si le connecteur de la porte série de l'ordinateur est à 9 pôles.

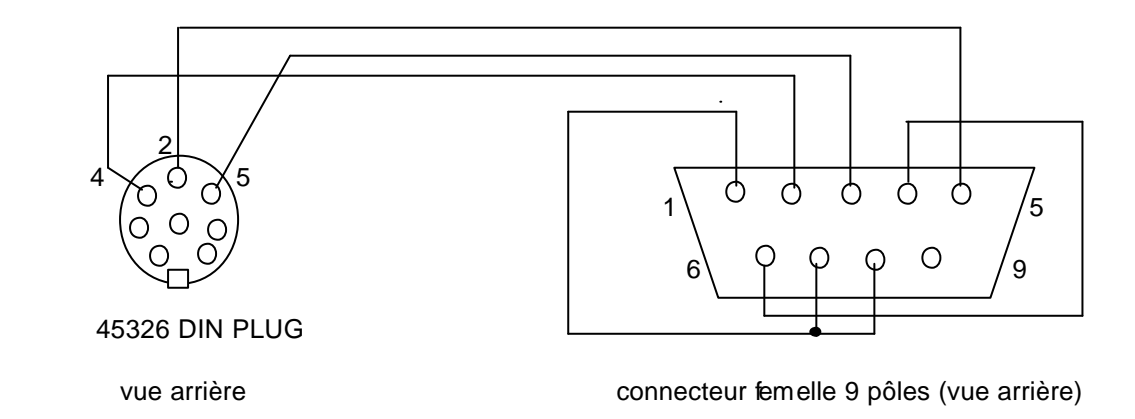